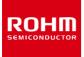

#### Accelerometer

# KXTJ3-1057-EVK-002 Manual

1pc

KXTJ3-1057-EVK-002 is an evaluation board for KXTJ3-1057, which is ROHM accelerometer. This User's Guide is about how to use KXTJ3-1057-EVK-002 together with ROHM Shield for Arduino \*1.

\*1 ROHM Shield for Arduino is sold separately or as part of ROHM sensor evaluation kit. This User's Guide uses Shield-EVK-001 of Shield for Arduino.

#### Preparation

- KXTJ3-1057-EVK-002 1pc
- Shield for Arduino 1pc
- Arduino Uno 1pc
- USB Cable
- Computer Installed Arduino IDE 1pc
  - Requirement: Arduino IDE 1.8.13 or higher
  - Please get Arduino IDE from the link below: <u>http://www.arduino.cc/</u>

# Voltage Setting KXTJ3-1057-EVK-002

Figure 2. Board Connection and Voltage Setting

- 4. Connect Arduino Uno to Computer using USB cable.
- 5. Get KXTJ3-1057 Software \*2 from the link below: https://www.rohm.com/sensor-shield-support
  \*2 The software is subject to change without notice.
- 6. Launch Arduino IDE.
- Select [Sketch] -> [Include Library] -> [Add.ZIP library...], then KXTJ3-1057 Software. (Figure 3)

| 00             | Verify/Compile                                      | Ctrl+R                     |                        |              |      | ø |
|----------------|-----------------------------------------------------|----------------------------|------------------------|--------------|------|---|
| Examp          | Upload                                              | Ctrl+U                     |                        |              |      |   |
| 1 /***<br>2 Ex | Upload Using Programmer<br>Export compiled Binary   | Ctrl+Shift+U<br>Ctrl+Alt+S | ∆<br>Manage Libraries… | Ctrl+Shift+I |      |   |
| 3              | Show Sketch Folder                                  | Ctrl+K                     | Add .ZIP Library       |              |      |   |
| 4 Cop          | Include Library                                     | 1                          |                        |              |      |   |
| 6 Per          | Add File                                            |                            | Arduino libraries      |              | CODV |   |
|                | his software and associa                            |                            | Bridge                 |              | deal |   |
|                | he Software without rest                            |                            | EEPROM                 |              | ghts |   |
|                | se, copy, modify, merge,<br>es of the Software, and |                            | Esplora                |              | ÷    |   |
| 10 0001        | es or one soreware, and                             | co permite p               | Ethernet               |              |      | _ |
|                |                                                     |                            | Firmata                |              |      |   |
|                |                                                     |                            | GSM                    |              |      |   |
|                |                                                     |                            | HID                    |              |      |   |
|                |                                                     |                            | Keyboard               |              |      |   |
|                |                                                     |                            | LiquidCrystal          |              |      |   |

Figure 3. Software Installation

 Select [File] -> [Examples] -> [Examples from custom libraries], then KXTJ3-1057 Software.

#### Setting

1. Connect Arduino Uno and Shield for Arduino. (Figure 1)

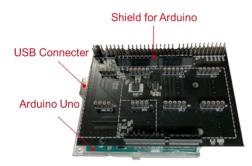

Figure 1. Connection of Arduino Uno and Shield for Arduino

- Connect KXTJ3-1057-EVK-002 to the socket of I2C area on Shield for Arduino. (Figure 2)
- Set the voltage of Shield for Arduino to 1.8V or 3.0V. (Figure 2)

#### Measurement

- Select [Tools]. Set Board to "Arduino Uno" and Port to "COMxx (Arduino Uno)" <sup>\*3</sup>. (Figure 4)
  - \*3 COM number is different in each environment.

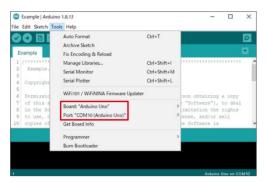

Figure 4. Board and Port Setting

2. Click the write button and wait for the message "Done uploading.". (Figure 5)

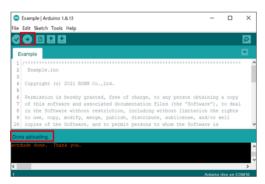

Figure 5. Done Uploading

3. Select [Tools] -> [Serial Monitor]. (Figure 6)

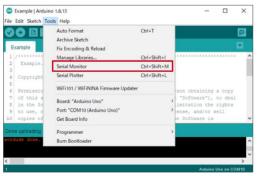

Figure 6. Selecting Serial Monitor

 Set the baudrate to 115200 baud and check log of Serial Monitor. (Figure 7)

| COM10                                |         |   |            | -   |       | $\times$ |
|--------------------------------------|---------|---|------------|-----|-------|----------|
|                                      |         |   |            |     |       | Send     |
| KXTJ3-1057 Sample Code Version : 1.0 |         |   |            |     |       |          |
| EXTJ3-1057 Driver Version : 1.0      |         |   |            |     |       |          |
| X(g):Y(g):Z(g) = 0.01, 0.00, 0.99    |         |   |            |     |       |          |
| X(g):Y(g):Z(g) = -0.02, 0.01, 1.01   |         |   |            |     |       |          |
| X(g):Y(g):Z(g) = -0.01, 0.02, 1.00   |         |   |            |     |       |          |
| X(g):Y(g):Z(g) = -0.02, 0.01, 1.01   |         |   |            |     |       |          |
| X(g):Y(g):Z(g) = -0.02, 0.01, 1.00   |         |   |            |     |       |          |
| X(g):Y(g):Z(g) = -0.01, 0.01, 1.01   |         |   |            |     |       |          |
| X(g):Y(g):Z(g) = -0.01, 0.02, 1.01   |         |   |            |     |       |          |
| X(g):Y(g):Z(g) = -0.01, 0.01, 1.01   |         |   |            |     |       |          |
| X(g):Y(g):Z(g) = -0.02, 0.01, 1.01   |         |   |            |     |       |          |
| X(g):Y(g):Z(g) = -0.01, 0.02, 1.01   |         |   |            |     |       |          |
| X(g):Y(g):Z(g) = -0.01, 0.01, 1.01   |         |   |            |     |       |          |
| X(q):Y(q):Z(q) = -0.01, 0.03, 1.01   |         |   |            |     |       |          |
| Autoscroll Show timestamp            | Newline | ~ | 115200 bau | d U | Clear | output   |

Figure 7. Example of Serial Monitor

## **Board Information**\*4

\*4 Board Information is subject to change without notice.

- Digital Communication Interface: I2C
- Default Slave Address: 0x0E .
- Selectable Voltage of Shield for Arduino: 1.8V, 3V .
- Supply Voltage for VDD: 1.71V 3.6V .
- Operating Temperature Range: -40℃ +85℃

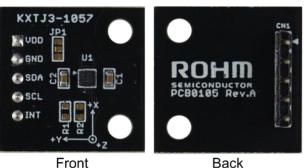

Front

#### Figure 8. Board Pictures

#### Table 1. Parts Information

| Parts<br>Number | Description                        |
|-----------------|------------------------------------|
| U1              | IC: KXTJ3-1057                     |
| C1              | Bypass capacitor for VDD: 0.1uF    |
| C2              | Bypass capacitor for IO_VDD: 0.1uF |
| R1              | Pull-up register for SCL: N.M. *5  |
| R2              | Pull-up register for SDA: N.M. *5  |
| JP1             | Pad for changing slave address: L  |
| CN1             | Pin header: 2.54 mm pitch, Φ0.8    |

\*5 N.M. = No Mount

### **Changing Slave Address**

Cut the pattern on the pad for changing slave address. 1. (Figure 9)

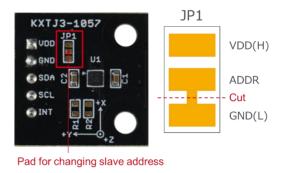

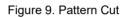

Connect ADDR pad and GND or VDD pad by solder. 2. (Figure 10)

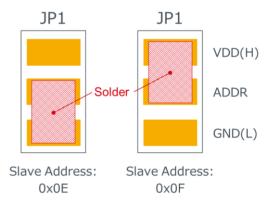

Figure 10. Changing Slave Address

|     | Notes                                                                                                    |
|-----|----------------------------------------------------------------------------------------------------|
|     | Notes                                                                                                    |
| 1)  | The information contained herein is subject to change without notice.                                                                                                    |
| 2)  | Before you use our Products, please contact our sales representative and verify the latest specifica-<br>tions :                                                                                                    |
| 3)  | Although ROHM is continuously working to improve product reliability and quality, semicon-<br>ductors can break down and malfunction due to various factors.<br>Therefore, in order to prevent personal injury or fire arising from failure, please take safety<br>measures such as complying with the derating characteristics, implementing redundant and<br>fire prevention designs, and utilizing backups and fail-safe procedures. ROHM shall have no<br>responsibility for any damages arising out of the use of our Poducts beyond the rating specified by<br>ROHM. |
| 4)  | Examples of application circuits, circuit constants and any other information contained herein are provided only to illustrate the standard usage and operations of the Products. The peripheral conditions must be taken into account when designing circuits for mass production.                                                                                                    |
| 5)  | The technical information specified herein is intended only to show the typical functions of and examples of application circuits for the Products. ROHM does not grant you, explicitly or implicitly, any license to use or exercise intellectual property or other rights held by ROHM or any other parties. ROHM shall have no responsibility whatsoever for any dispute arising out of the use of such technical information.                                                                                                    |
| 6)  | The Products specified in this document are not designed to be radiation tolerant.                                                                                                    |
| 7)  | For use of our Products in applications requiring a high degree of reliability (as exemplified below), please contact and consult with a ROHM representative : transportation equipment (i.e. cars, ships, trains), primary communication equipment, traffic lights, fire/crime prevention, safety equipment, medical systems, servers, solar cells, and power transmission systems.                                                                                                    |
| 8)  | Do not use our Products in applications requiring extremely high reliability, such as aerospace equipment, nuclear power control systems, and submarine repeaters.                                                                                                    |
| 9)  | ROHM shall have no responsibility for any damages or injury arising from non-compliance with the recommended usage conditions and specifications contained herein.                                                                                                    |
| 10) | ROHM has used reasonable care to ensure the accuracy of the information contained in this document. However, ROHM does not warrants that such information is error-free, and ROHM shall have no responsibility for any damages arising from any inaccuracy or misprint of such information.                                                                                                    |
| 11) | Please use the Products in accordance with any applicable environmental laws and regulations, such as the RoHS Directive. For more details, including RoHS compatibility, please contact a ROHM sales office. ROHM shall have no responsibility for any damages or losses resulting non-compliance with any applicable laws or regulations.                                                                                                    |
| 12) | When providing our Products and technologies contained in this document to other countries, you must abide by the procedures and provisions stipulated in all applicable export laws and regulations, including without limitation the US Export Administration Regulations and the Foreign Exchange and Foreign Trade Act.                                                                                                    |
| 13) | This document, in part or in whole, may not be reprinted or reproduced without prior consent of ROHM.                                                                                                    |
|     |                                                                                                    |

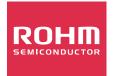

Thank you for your accessing to ROHM product informations. More detail product informations and catalogs are available, please contact us.

# ROHM Customer Support System

http://www.rohm.com/contact/